**CAP 100 USB** Manual do usuário Manual del usuario

#### <span id="page-1-0"></span>**CAP 100 USB Equipamento portátil de áudio conferência**

Parabéns, você acaba de adquirir um produto com a qualidade e segurança Intelbras. O CAP 100 USB é um equipamento portátil de áudio conferência desenvolvido para trazer praticidade e tornar suas reuniões mais eficientes.

Esse equipamento possui microfone e alto falante integrados e foi projetado para pequenas salas de reuniões com grupos de até 4 pessoas.

### Índice

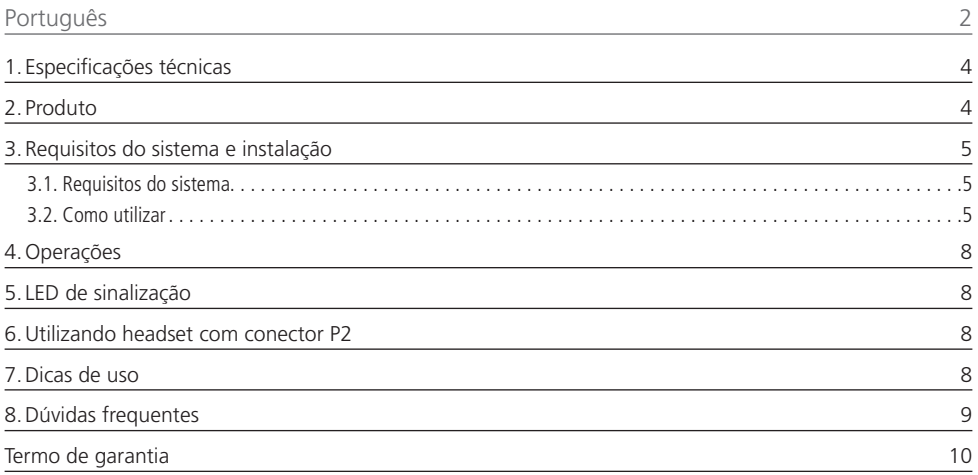

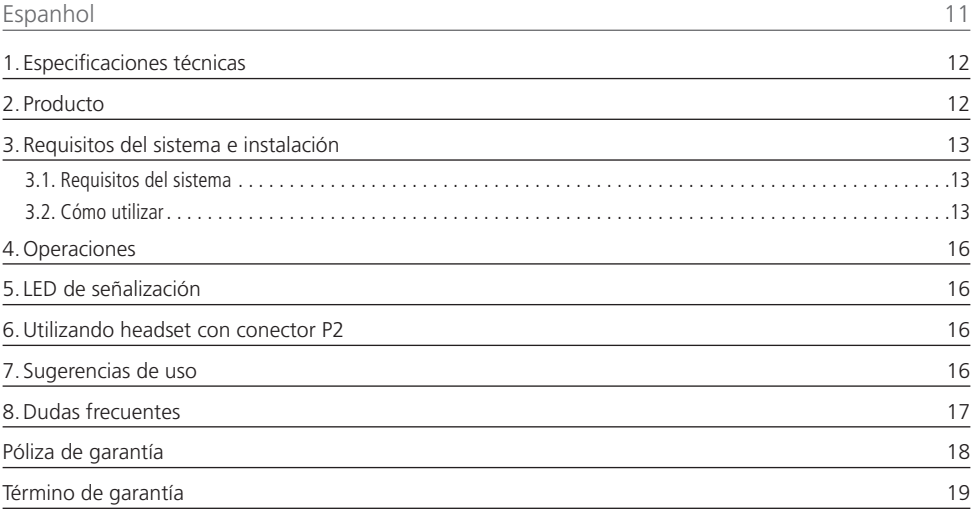

### <span id="page-3-0"></span>1.Especificações técnicas

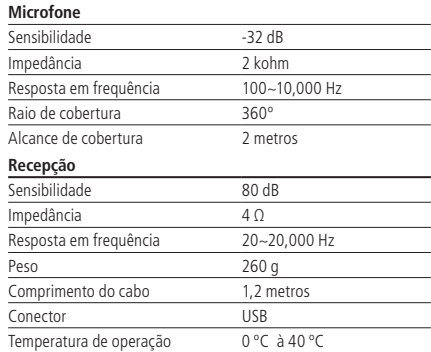

#### 2.Produto

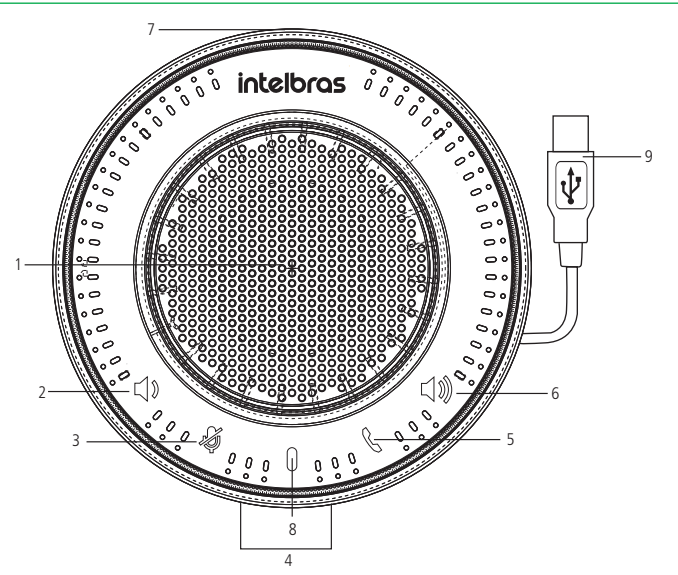

- 1. Alto-falante;
- 2. Diminui o volume de recepção;
- 3. Função Mudo;
- 4. Microfone;
- 5. Tecla para atendimento de chamada quando recebida via Skype® for business;
- 6. Aumenta o volume de recepção;
- 7. Conector P2;
- 8. LED de sinalização;
- 9. Conector USB.

### <span id="page-4-0"></span>3.Requisitos do sistema e instalação

#### **3.1. Requisitos do sistema**

- » Necessário 1 (uma) porta USB disponível.
- » Porta USB 2.0 ou USB 3.0.
- » Sistema operacional: Windows® 7, 8, 8.1, 10, Linux & Mac® OSX. O CAP 100 USB é plug & Play, ou seja, não requer instalação de nenhum driver ou software adicional em seu dispositivo e oferece qualidade de áudio digital para aplicações em softwares de chamada.

#### **3.2. Como utilizar**

- <span id="page-4-1"></span>» Desenrole o cabo USB do CAP 100 USB e conecte em uma das portas USB do seu computador.
- » Quando o equipamento for conectado à porta USB do seu computador, o sistema operacional irá reconhecê-lo automaticamente e instalar os drivers necessários para o correto funcionamento do dispositivo.
- » Verifique nas configurações do computador se o CAP 100 USB está selecionado como alto falante e microfone padrão. Desta forma será possível certificar se os drivers foram corretamente instalados.

#### **Instrução para verificar as configurações no Windows**®

Para alterar o dispositivo padrão de áudio para o CAP 100 USB quando o sistema operacional do computador for Windows®, siga os passos abaixo:

- » Abra o painel de controle, acesse Som;
- » Em Reprodução e Gravação escolha o dispositivo de áudio USB como dispositivo padrão;
- » Clique em Definir padrão e OK para salvar as configurações.

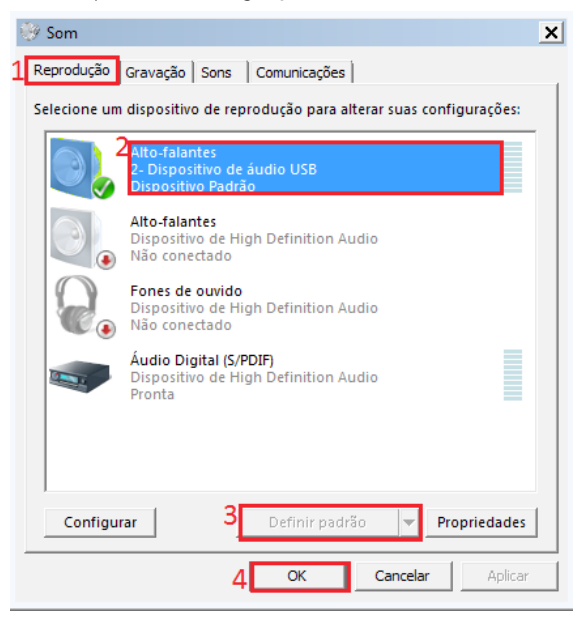

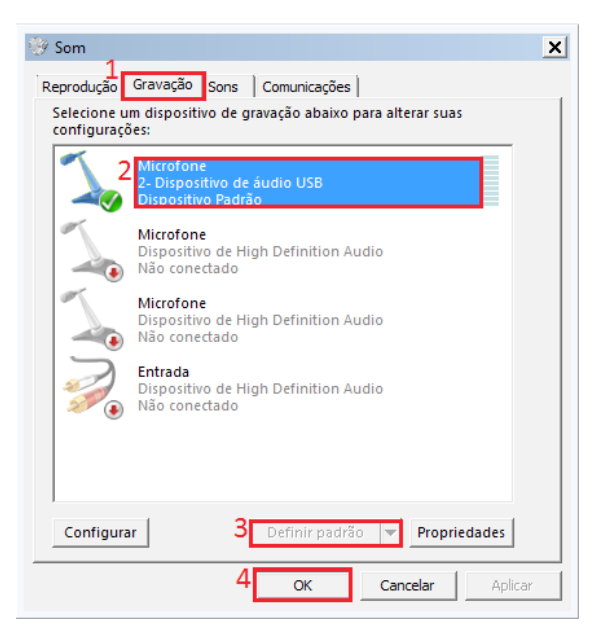

#### **Instrução para verificar as configurações no MAC**®

Para alterar o dispositivo padrão de áudio para o CAP 100 USB no sistema operacional MAC, siga os passos abaixo:

- » Abra as Preferências do Sistema, acesse Som;
- » Em Entrada e Saída escolha a opção USB AUDIO
- » Ao selecionar a opção, esta será salva automaticamente.

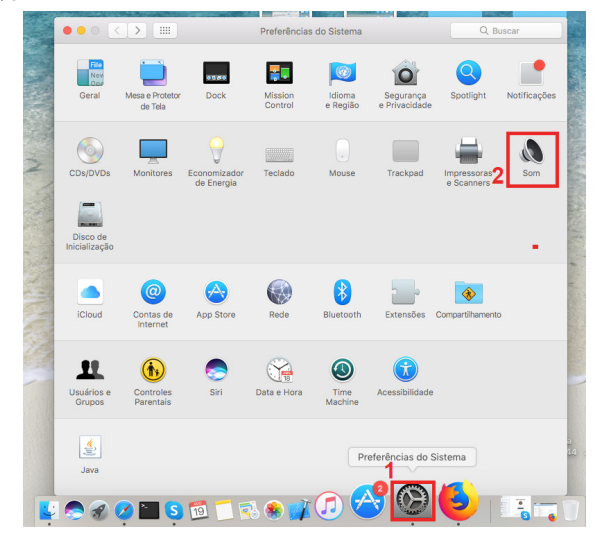

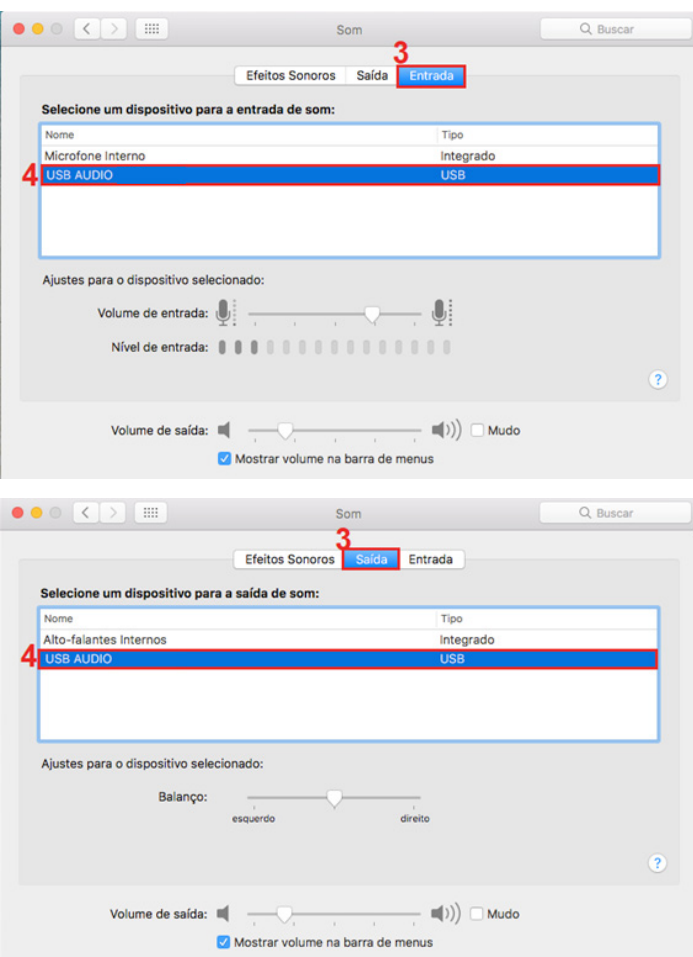

### <span id="page-7-0"></span>4.Operações

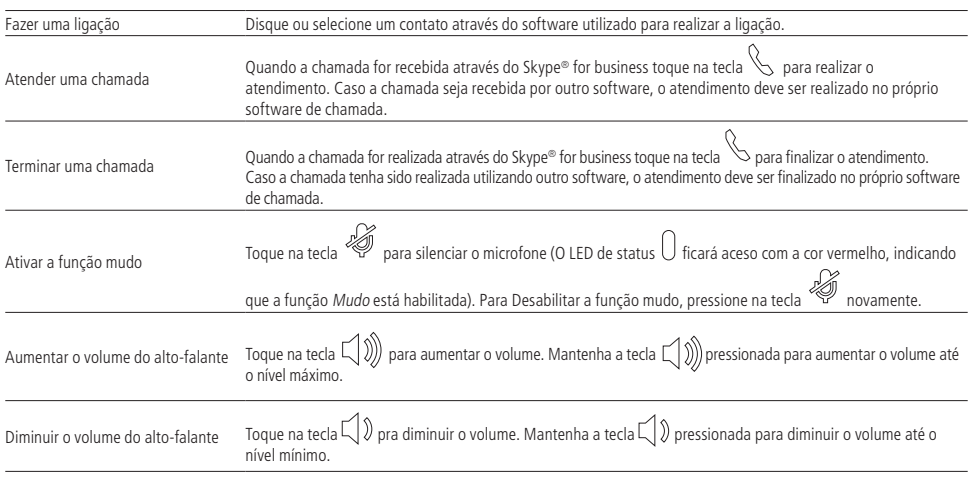

### 5. LED de sinalização

O LED  $\Box$  indica o status do produto e pode estar aceso com as cores vermelho e azul.

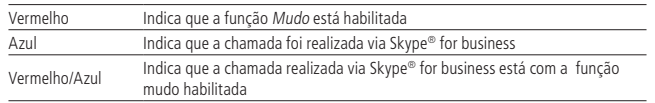

Quando o LED de status estiver apagado, mas o logotipo Intelbras estiver aceso, indica que o equipamento está conectado ao computador.

### 6.Utilizando headset com conector P2

O conector P2, localizado na lateral do equipamento (próximo ao logotipo da Intelbras) pode ser utilizado para conectar um headset com conector P2- 4 polos. Desta forma é possível realizar uma chamada privada, onde a transmissão será realizada pelo microfone do CAP 100 USB e a recepção pelo headset.

### 7.Dicas de uso

- » Esse equipamento foi projetado para pequenos grupos de conferência com até 4 pessoas.
- » Posicione o equipamento no centro da mesa. O raio de cobertura do microfone é de no máximo, 2 metros.
- » Não recomendamos a utilização de extensor USB porque o microfone ficará muito distante e a captação da voz poderá ser afetada.
- » Sugerimos não manusear o equipamento após iniciar a conferência.
- » Assim como todo software ou equipamento de áudio/vídeo chamada utilizado na rede, a taxa de transmissão da internet pode influenciar na transmissão e recepção do áudio.
- » As entradas USB nos MacBooks® são USB-C. Para esses cenários sugerimos a utilização de um cabo adaptador de USB-C para USB padrão.

### <span id="page-8-0"></span>8.Dúvidas frequentes

#### **Dúvida Solução**

Certifique-se de que o volume não está no mínimo. Tente aumentar o volume pressionando a tecla  $\bigcirc$   $\bigcirc$   $\bigcirc$  Verifique nas configurações de Som do seu computador ou do seu software de chamadas se o nível do altofalante não está no mínimo. Há duas formas de verificar o nível de volume no sistema operacional: através

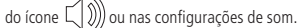

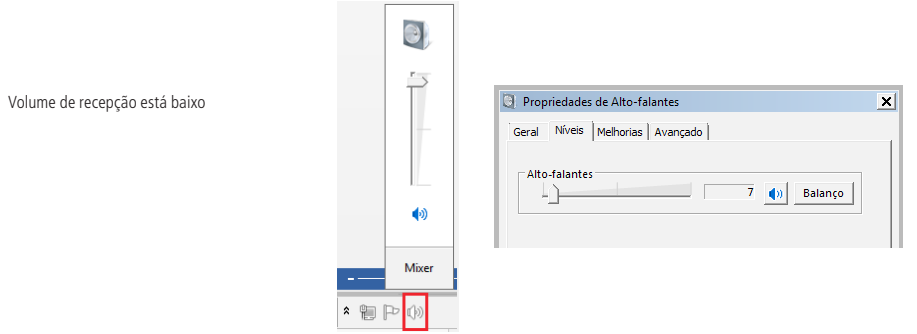

Isso pode estar acontecendo pelo fato da função AGC estar ativada. Desabilite essa opção no painel de controle para cancelar o controle de ganho automático.

#### **Para desativar:**

- 1. Acesse Painel de Controle>Som;
- 2. Gravação: no microfone clique com o botão direito do mouse e vá em Propriedades;
- 3. Acesse Personalizado e desmarque o AGC, pressione OK.

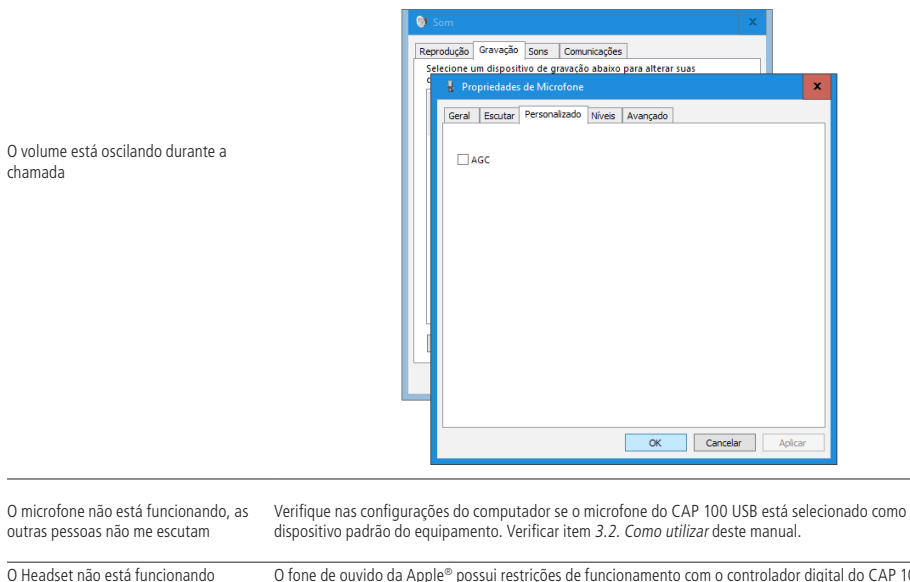

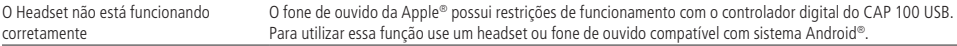

### <span id="page-9-0"></span>Termo de garantia

Fica expresso que esta garantia contratual é conferida mediante as seguintes condições:

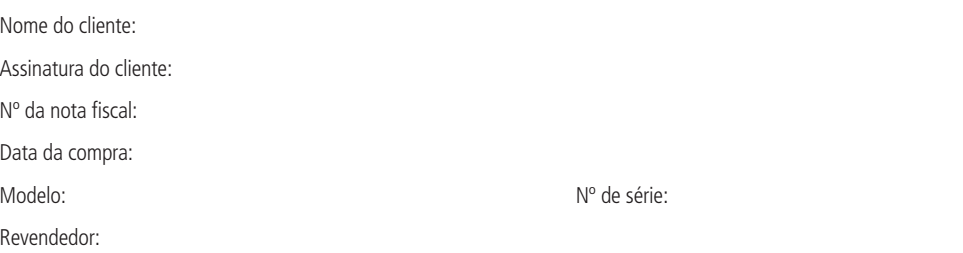

- 1. Todas as partes, peças e componentes do produto são garantidos contra eventuais vícios de fabricação, que porventura venham a apresentar, pelo prazo de 1 (um) ano – sendo este de 90 (noventa) dias de garantia legal e 9 (nove) meses de garantia contratual –, contado a partir da data da compra do produto pelo Senhor Consumidor, conforme consta na nota fiscal de compra do produto, que é parte integrante deste Termo em todo o território nacional. Esta garantia contratual compreende a troca gratuita de partes, peças e componentes que apresentarem vício de fabricação, incluindo as despesas com a mão de obra utilizada nesse reparo. Caso não seja constatado vício de fabricação, e sim vício(s) proveniente(s) de uso inadequado, o Senhor Consumidor arcará com essas despesas.
- 2. A instalação do produto deve ser feita de acordo com o Manual do Produto e/ou Guia de Instalação. Caso seu produto necessite a instalação e configuração por um técnico capacitado, procure um profissional idôneo e especializado, sendo que os custos desses serviços não estão inclusos no valor do produto.
- 3. Constatado o vício, o Senhor Consumidor deverá imediatamente comunicar-se com o Serviço Autorizado mais próximo que conste na relação oferecida pelo fabricante – somente estes estão autorizados a examinar e sanar o defeito durante o prazo de garantia aqui previsto. Se isso não for respeitado, esta garantia perderá sua validade, pois estará caracterizada a violação do produto.
- 4. Na eventualidade de o Senhor Consumidor solicitar atendimento domiciliar, deverá encaminhar-se ao Serviço Autorizado mais próximo para consulta da taxa de visita técnica. Caso seja constatada a necessidade da retirada do produto, as despesas decorrentes, como as de transporte e segurança de ida e volta do produto, ficam sob a responsabilidade do Senhor Consumidor.
- 5. A garantia perderá totalmente sua validade na ocorrência de quaisquer das hipóteses a seguir: a) se o vício não for de fabricação, mas sim causado pelo Senhor Consumidor ou por terceiros estranhos ao fabricante; b) se os danos ao produto forem oriundos de acidentes, sinistros, agentes da natureza (raios, inundações, desabamentos, etc.), umidade, tensão na rede elétrica (sobretensão provocada por acidentes ou flutuações excessivas na rede), instalação/uso em desacordo com o manual do usuário ou decorrentes do desgaste natural das partes, peças e componentes; c) se o produto tiver sofrido influência de natureza química, eletromagnética, elétrica ou animal (insetos, etc.); d) se o número de série do produto tiver sido adulterado ou rasurado; e) se o aparelho tiver sido violado.
- 6. Esta garantia não cobre perda de dados, portanto, recomenda-se, se for o caso do produto, que o Consumidor faça uma cópia de segurança regularmente dos dados que constam no produto.
- 7. A Intelbras não se responsabiliza pela instalação deste produto, e também por eventuais tentativas de fraudes e/ou sabotagens em seus produtos. Mantenha as atualizações do software e aplicativos utilizados em dia, se for o caso, assim como as proteções de rede necessárias para proteção contra invasões (hackers). O equipamento é garantido contra vícios dentro das suas condições normais de uso, sendo importante que se tenha ciência de que, por ser um equipamento eletrônico, não está livre de fraudes e burlas que possam interferir no seu correto funcionamento.
- 8. Após sua vida útil, o produto deve ser entregue a uma assistência técnica autorizada da Intelbras ou realizar diretamente a destinação final ambientalmente adequada evitando impactos ambientais e a saúde. Caso prefira, a pilha/bateria assim como demais eletrônicos da marca Intelbras sem uso, pode ser descartado em qualquer ponto de coleta da Green Eletron (gestora de resíduos eletroeletrônicos a qual somos associados). Em caso de dúvida sobre o processo de logística reversa, entre em contato conosco pelos telefones (48) 2106-0006 ou 0800 704 2767 (de segunda a sexta-feira das 08 ás 20h e aos sábados das 08 ás 18h) ou através do e-mail suporte@intelbras.com.br.
- 9. LGPD Lei Geral de Proteção de Dados Pessoais: a Intelbras não acessa, transfere, capta, nem realiza qualquer outro tipo de tratamento de dados pessoais a partir deste produto.

Sendo estas as condições deste Termo de Garantia complementar, a Intelbras S/A se reserva o direito de alterar as características gerais, técnicas e estéticas de seus produtos sem aviso prévio.

O processo de fabricação deste produto não é coberto pelos requisitos da ISO 14001.

Todas as imagens deste manual são ilustrativas.

#### **CAP 100 USB Equipamiento portátil de audio conferencia**

<span id="page-10-0"></span>Felicidades, usted acaba de adquirir un producto con la calidad y seguridad Intelbras. El CAP 100 USB es un equipamiento portátil de audio conferencia desarrollado para traer practicidad y hacer sus reuniones más eficientes. Este equipamiento posee micrófono y altavoz integrados y fue proyectado para pequeñas salas de reuniones con grupos de hasta 4 personas.

### <span id="page-11-0"></span>1.Especificaciones técnicas

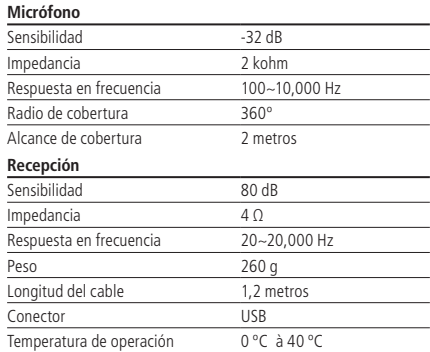

#### 2.Producto

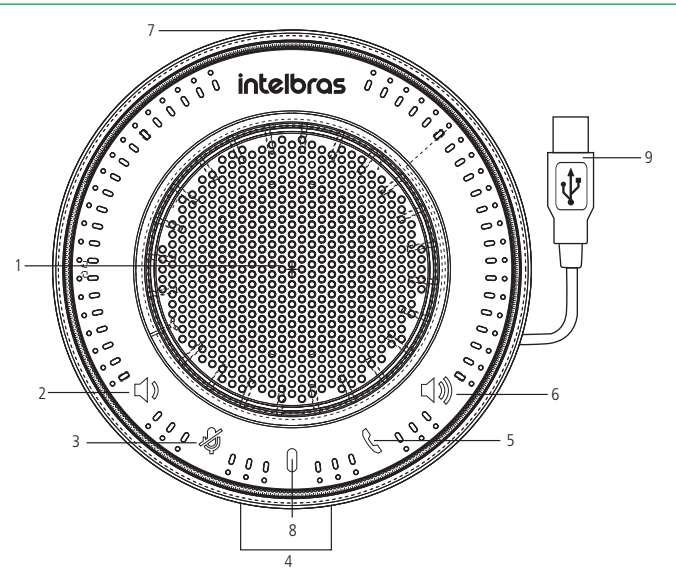

- 1. Alto parlante;
- 2. Disminuye el volumen de recepción;
- 3. Función Mudo;
- 4. Micrófono;
- 5. Tecla para atendimiento de llamada cuando recibida vía Skype® for business;
- 6. Aumenta el volumen de recepción;
- 7. Conector P2;
- 8. LED de señalización;
- 9. Conector USB.

#### <span id="page-12-0"></span>**3.1. Requisitos del sistema**

- » Necesario 1 (un) puerto USB disponible.
- » Puerta USB 2.0 ou USB 3.0.
- » Sistema operativo: Windows® 7, 8, 8.1, 10, Linux & Mac® OSX. O CAP 100 USB é plug & Play, o sea, no requiere instalación de ningún driver o software adicional en su dispositivo y ofrece calidad de audio digital para aplicaciones en softwares de llamada.

#### **3.2. Cómo utilizar**

- <span id="page-12-1"></span>» Desenrolle el cable USB del CAP 100 USB y conecte en una de los puertos USB de su computador.
- » Cuando el equipamiento sea conectado al puerto USB de su computador, el sistema operativo lo reconocerá automáticamente e instalará los drivers necesarios para el correcto funcionamiento del dispositivo.
- » Verifique en las configuraciones del computador si el CAP 100 USB está seleccionado como altavoz y micrófono predeterminado. De esta forma será posible certificar si los drivers fueron correctamente instalados.

#### **Instrucción para verificar las configuraciones en Windows**®

Para alterar el dispositivo predeterminado de audio para el CAP 100 USB cuando el sistema operativo del computador sea Windows®, siga los siguientes pasos:

- » Abra el panel de control, acceda a Sonido;
- » En Reproducción y Grabación seleccione el dispositivo de audio USB como dispositivo predeterminado;
- » Haga clic en Definir predeterminado y Aceptar para guardar las configuraciones.

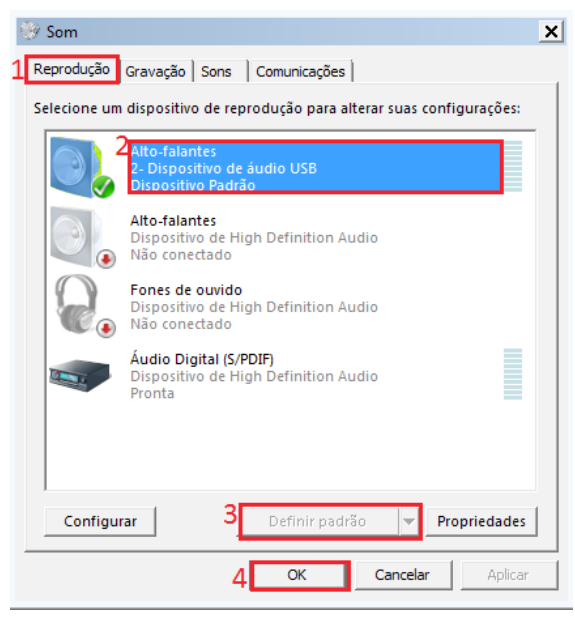

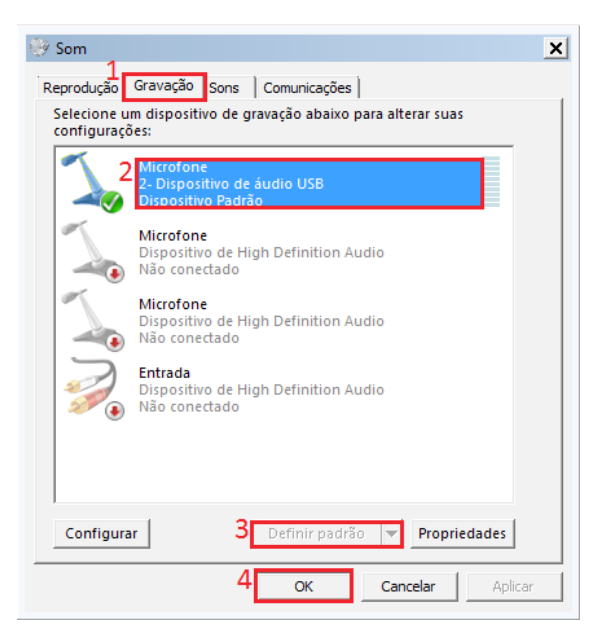

#### **Instrucción para verificar las configuraciones en MAC**®

Para alterar el dispositivo predeterminado de audio para el CAP 100 USB en el sistema operativo MAC®, siga los siguientes pasos:

- » Abra las Preferencias del Sistema, acceda a Sonido;
- » En Entrada y Salida seleccione la opción USB AUDIO;
- » Al seleccionar la opción, esta será guardada automáticamente.

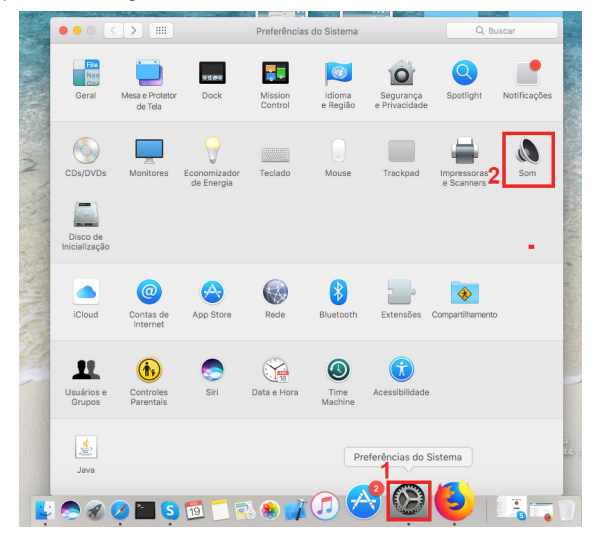

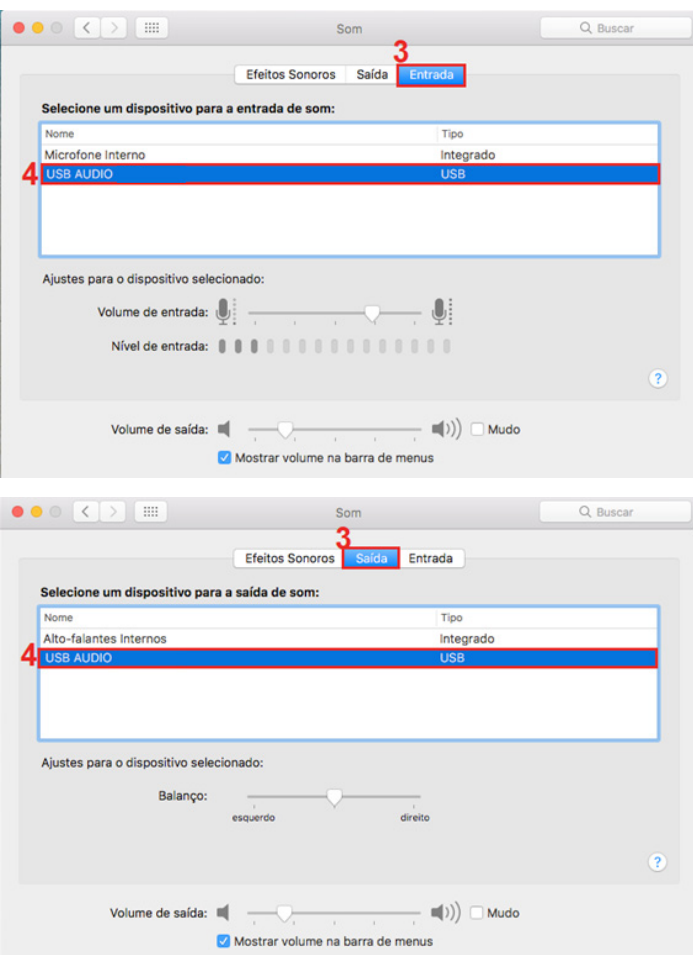

### <span id="page-15-0"></span>4.Operaciones

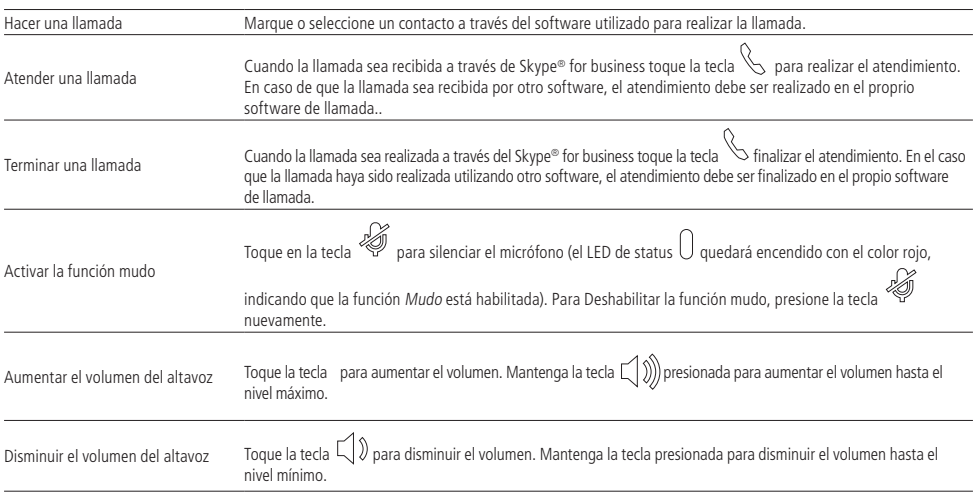

### 5. LED de señalización

El LED  $\Box$  indica el status del producto y puede estar acceso con los colores rojo y azul.

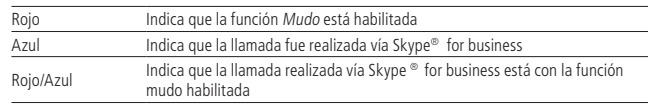

Cuando el LED de status esté apagado, pero el logotipo Intelbras esté encendido, indica que el equipamiento está conectado al computador.

### 6.Utilizando headset con conector P2

El conector P2, ubicado en el costado del equipamiento (carca al logotipo de Intelbras) puede ser utilizado para conectar un headset con conector P2- 4 polos. De esta forma es posible realizar una llamada privada, donde la transmisión será realizada por el micrófono del CAP 100 USB y la recepción por el headset.

### 7. Sugerencias de uso

- » Este equipamiento fue proyectado para pequeños grupos de conferencia con hasta 4 personas.
- » Posicione el equipamiento en el centro de la mesa. El radio de cobertura del micrófono es de, como máximo, 2 metros.
- » No recomendamos la utilización de extensor USB porque el micrófono quedará muy distante y la captación de la voz podrá verse afectada.
- » Sugerimos no manipular el equipamiento después de iniciar la conferencia.
- » Así como todo software o equipamiento de audio/video llamada utilizado en la red, la tasa de transmisión de internet puede influenciar en la transmisión y recepción del audio.
- » Las entradas USB en los MacBooks® son USB-C. Para estos escenarios sugerimos la utilización de un cable adaptador de USB-C para USB estándar.

### <span id="page-16-0"></span>8.Dudas frecuentes

#### **Duda Solución**

Asegúrese que el volumen no está en el mínimo. Intente aumentar el volumen presionando la tecla  $\bigcirc$   $\mathbb{R}$ Verifique en las configuraciones de Sonido de su computador o de su software de llamadas si el nivel del altavoz no está en el mínimo. Hay dos formas de verificar el nivel de volumen en el sistema operativo: a través del ícono  $\leq$   $\gg$ ) o en las configuraciones de sonido.

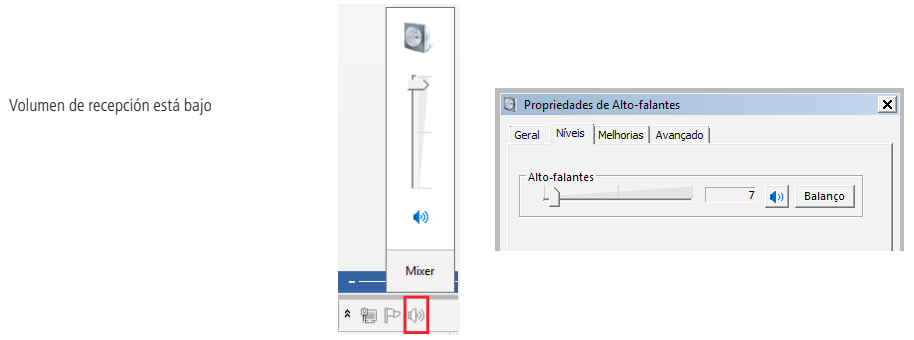

Esto puede estar sucediendo por que la función AGC puede estar activada. Deshabilite esta opción en el panel de control depara cancelar el control de ganancia automática.

#### **Para desactivar:**

- 1. Acceda al Panel de Control>Sonido;
- 2. Grabación: en el micrófono haga clic con el botón derecho del mouse y vaya a Propiedades;
- 3. Acceda a Personalizado y desmarque el AGC, presione Aceptar.

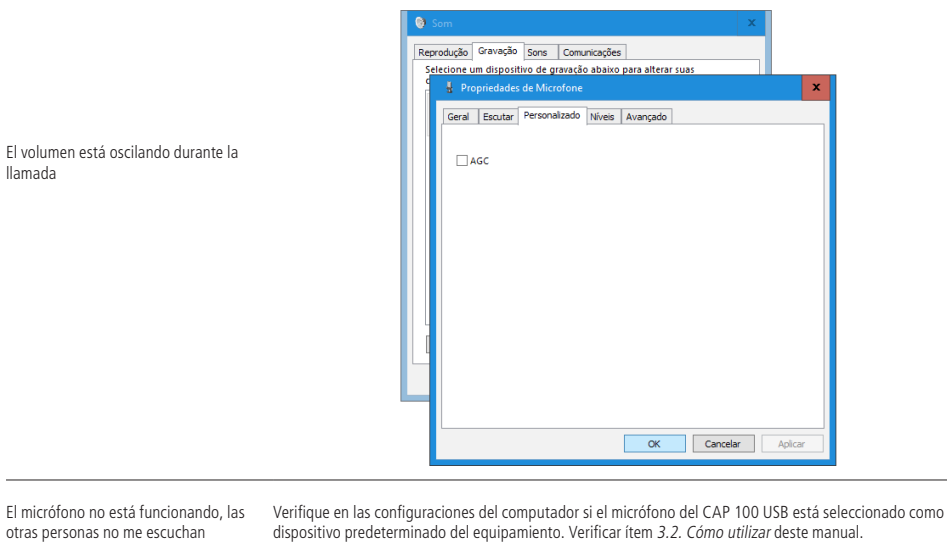

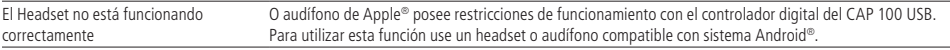

### <span id="page-17-0"></span>Póliza de garantía

Importado por:

#### **Intelbras S/A - Industria de Telecomunicación Electrónica Brasileña**

Rodovia SC 281, km 4,5 – Sertão do Maruim – São José/SC – Brasil – 88122-001

CNPJ 82.901.000/0014-41 – www.intelbras.com.br

soporte@intelbras.com | www.intelbras.com

Industria de Telecomunicación Electrónica Brasileña de México S.A. de C.V, se compromete a reparar o cambiar las piezas y componentes defectuosos del producto, incluyendo la mano de obra, o bien, el producto entero por un período de 1 año (3 meses por norma y 9 meses adicionales otorgados por el fabricante) a partir de la fecha de compra. Para hacer efectiva esta garantía, solamente deberá presentarse el producto en el Centro de Servicio, acompañado por: esta póliza debidamente sellada por el establecimiento en donde fue adquirido, o la factura, o el recibo, o el comprobante de compra, en donde consten los datos específicos del producto. Para las ciudades en donde no hay un centro de servicio, deberá solicitarse una recolección mediante el servicio de paquetería asignado por Intelbras, sin ningún costo adicional para el consumidor. El aparato defectuoso debe ser revisado en nuestro Centro de Servicio para evaluación y eventual cambio o reparación. Para instrucciones del envío o recolección favor comunicarse al Centro de Servicio:

El tiempo de reparación en ningún caso será mayor de 30 días naturales contados a partir de la fecha de recepción del producto en el Centro de Servicio.

ESTA GARANTÍA NO ES VÁLIDA EN LOS SIGUIENTES CASOS:

- a. Cuando el producto ha sido utilizado en condiciones distintas a las normales.
- b. Cuando el producto no ha sido instalado o utilizado de acuerdo con el Manual de Usuario proporcionado junto con el mismo.
- c. Cuando el producto ha sido alterado o reparado por personas no autorizadas por Industria de Telecomunicación Electrónica Brasileña.
- d. Cuando el producto ha sufrido algún daño causado por: accidentes, siniestros, fenómenos naturales (rayos, inundaciones, derrumbes, etc.), humedad, variaciones de voltaje en la red eléctrica, influencia de naturaleza química, electromagnética, eléctrica o animal (insectos, etc.).
- e. Cuando el número de serie ha sido alterado.

Con cualquier Distribuidor Autorizado, o en el Centro de Servicio podrá adquirir las partes, componentes, consumibles y accesorios.

#### **Datos del producto y distribuidor.**

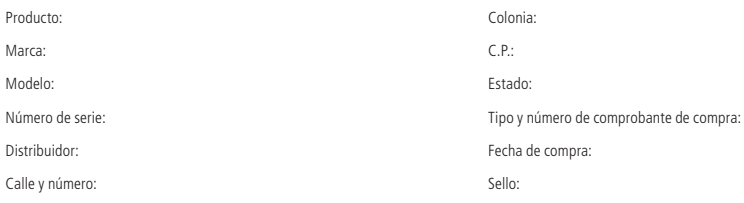

### <span id="page-18-0"></span>Término de garantía

Queda expreso que esta garantía contractual es entregada mediante a las siguientes condiciones:

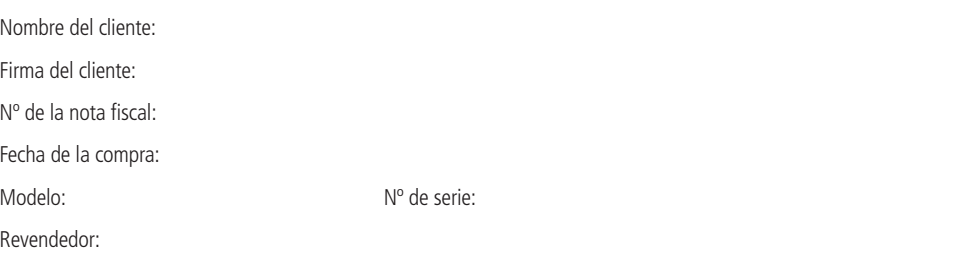

- 1. Todas las partes, piezas y componentes del producto están garantizados contra eventuales vicios de fabricación, que puedan presentarse, por el plazo de 1 (un) año - siendo éste de 90 (noventa) días de garantía legal y 9 (nueve) meses de garantía contractual, contados a partir de la fecha de la compra del producto por el Señor Consumidor, conforme consta en la factura de compra del producto, que es parte integrante de este Término en todo el territorio nacional. Esta garantía contractual comprende el cambio gratuito de partes, piezas y componentes que presentan vicio de fabricación, incluyendo los gastos con la mano de obra utilizada en esta reparación. En el caso que no sea constatado vicio de fabricación, y si vicio(s) proveniente(s) de uso inadecuado, el Señor Consumidor será responsable de estos gastos.
- 2. La instalación del producto debe ser hecha de acuerdo con el Manual del Producto y/o Guía de Instalación. En el caso que su producto necesite la instalación y configuración por un técnico capacitado, busque a un profesional idóneo y especializado, siendo que los costos de estos servicios no están incluidos en el valor del producto.
- 3. Constatado el vicio, el Señor Consumidor deberá inmediatamente comunicarse con el Servicio Autorizado más cercano que conste en la relación ofrecida en el sitio www.intelbras.com, pues que exclusivamente estos están autorizados a examinar y sanar el defecto durante el plazo de garantía aquí previsto. Si esto no es respetado, esta garantía perderá su validez, ya que estará caracterizada la violación del producto.
- 4. En la eventualidad que el Señor Consumidor solicite atención domiciliaria, deberá enviarse al Servicio Autorizado más cercano para consulta de la tasa de visita técnica. En el caso sea constatada la necesidad de la retirada del producto, los gastos derivados, como las de transporte y seguridad de ida y vuelta del producto, quedan bajo la responsabilidad del Señor Consumidor.
- 5. La garantía perderá totalmente su validez en la ocurrencia de cualesquiera de las hipótesis a continuación: a) si el vicio no es de fabricación, pero si causado por el Señor Consumidor o por terceros extraños al fabricante; b) si los daños al producto son oriundos de accidentes, siniestros, agentes de la naturaleza (rayos, inundaciones, desprendimientos, etc.), humedad, tensión en la red eléctrica (sobretensión provocada por accidentes o fluctuaciones excesivas en la red), instalación/uso en desacuerdo con el manual del usuario o derivados del desgaste natural de las partes, piezas y componentes; c) si el producto ha sufrido influencia de naturaleza química, electromagnética, eléctrica o animal (insectos, etc.); d) si el número de serie del producto ha sido adulterado o rayado; e) si el aparato ha sido violado.
- 6. Esta garantía no cubre la pérdida de datos, por lo tanto, se recomienda, si es el caso específicamente del producto, que el Consumidor haga una copia de seguridad regularmente de los datos que constan en el producto.
- 7. Intelbras no se hace responsable por la instalación de este producto, y también por eventuales intentos de fraudes y/o sabotajes en sus productos. Se recomienda que el Señor Consumidor mantenga las actualizaciones del software y aplicaciones utilizadas en día, si es el caso, así como las protecciones de red necesarias para protección contra invasiones (hackers). El equipamiento está garantizado contra vicios dentro de sus condiciones normales de uso, siendo importante que se tenga consciencia de que, por ser un equipamiento electrónico, no está libre de fraudes y violaciones que puedan interferir en su correcto funcionamiento.
- 8. Después de su vida útil, el producto debe ser entregado a una asistencia técnica autorizada de Intelbras o directamente al destino final ambientalmente apropiado, evitando impactos ambientales y de salud. Si lo prefiere, la batería, así como otros componentes electrónicos de Intelbras no utilizados, pueden desecharse en cualquier punto de recolección de Green Eletron (administrador de desechos electrónicos al que estamos asociados). En caso de dudas sobre el proceso de logística inversa, contáctenos por teléfono (48) 2106-0006 o 0800 704 2767 (de lunes a viernes de 8 a.m. a 8 p.m. y los sábados de 8 a.m. a 6 p.m.) o por correo electrónico -mail suporte@intelbras.com.br.
- 9. LGPD Ley General de Protección de Datos Personales: Intelbras no accede, transfiere, captura ni realiza ningún otro tipo de tratamiento de los datos personales de este producto.

Siendo estas las condiciones de este Término de Garantía complementaria, Intelbras S/A se reserva el derecho de alterar las características generales, técnicas y estéticas de sus productos sin previo aviso.

El proceso de fabricación de este producto no está cubierto por los requisitos de la norma ISO 14001.

Todas las imágenes de este manual son ilustrativas.

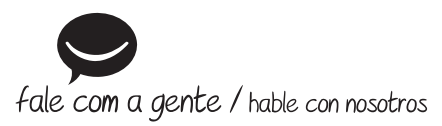

**Brasil Suporte a clientes:** (48) 2106 0006 **Fórum:** forum.intelbras.com.br **Suporte via chat:** intelbras.com.br/suporte-tecnico **Suporte via e-mail:** suporte@intelbras.com.br **SAC:** 0800 7042767 **Onde comprar? Quem instala?:** 0800 7245115

#### **Otros países**

soporte@intelbras.com

Importado no Brasil por: / Importado en Brasil por: Intelbras S/A – Indústria de Telecomunicação Eletrônica Brasileira Rodovia SC 281, km 4,5 – Sertão do Maruim – São José/SC – 88122-001 CNPJ 82.901.000/0014-41 – www.intelbras.com.br | www.intelbras.com

01.21 Origem: China Fabricado en China